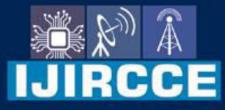

e-ISSN: 2320-9801 | p-ISSN: 2320-9798

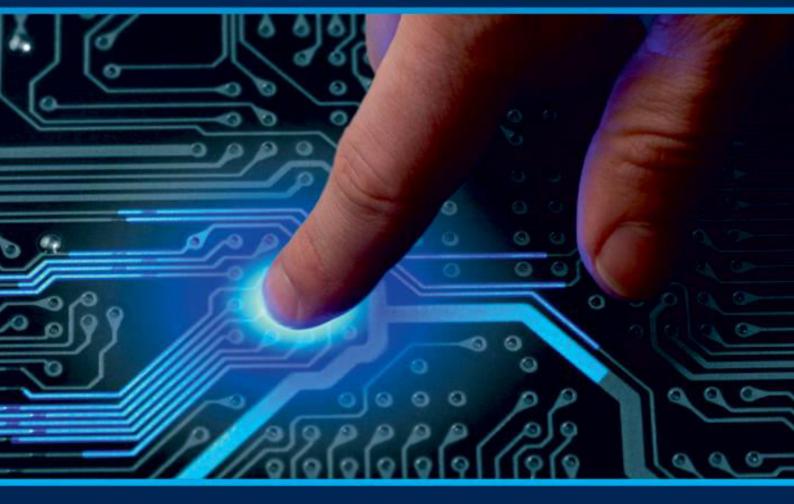

# INTERNATIONAL JOURNAL OF INNOVATIVE RESEARCH

IN COMPUTER & COMMUNICATION ENGINEERING

Volume 10, Issue 5, May 2022

INTERNATIONAL STANDARD SERIAL NUMBER INDIA

# Impact Factor: 8.165

9940 572 462

🙆 6381 907 438

🖂 ijircce@gmail.com

🙋 www.ijircce.com

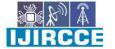

| e-ISSN: 2320-9801, p-ISSN: 2320-9798| www.ijircce.com | |Impact Factor: 8.165 |

|| Volume 10, Issue 5, May 2022 ||

| DOI: 10.15680/LJIRCCE.2022.1005197|

# **Inventory Management System (IMS)**

Rutwik J. Shetty, Meher G. Tank, Pratik S. Chopade<sup>3</sup>, Nita J. Mahale<sup>4</sup>

Student, Computer Engineering, JSPM's Rajarshi Shahu College of Engineering, Polytechnic, Pune, Maharashtra, India Student, Computer Engineering, JSPM's Rajarshi Shahu College of Engineering, Polytechnic, Pune, Maharashtra, India Professor, Computer Engineering, JSPM's Rajarshi Shahu College of Engineering, Polytechnic, Pune,

Maharashtra, India

Professor, Computer Engineering, JSPM's Rajarshi Shahu College of Engineering, Polytechnic, Pune,

Maharashtra, India

**ABSTRACT**: In today's world, many things are carried out digitally and many are adopting. There are some small MSME entrepreneurs who need system or software to maintain their goods in inventory. Our inventory management system will help them their products to maintain through their computer system. An inventory system's main function is to keep track of your products and supplies. When you buy inventory, you need to keep track of when you bought it, when you sold it, and how much you have on hand. It also tells you where your inventory is. An inventory management system can aid in the administration of your company's inventory and stock items, allowing you to keep track of where your assets are located and how much they're worth. The technology may also analyse your company's inventory requirements and automate your ordering.

KEYWORDS: Inventory, Inventory Management System, Goods system, Goods Management System.

# I. INTRODUCTION

IMS keeps track of objects or materials of the store. Properly managing inventory is essential to the success of every entrepreneurs. IMS provides information to efficiently manage the flow of materials, effectively utilize people and equipment and communicate with customers. In the current situation of India few stores are automated and some are semi-automated and many are still having manual system for keeping the record of inventory. In Hand written inventory system is quite time consuming and tedious Semi automated system is also not well organized.

# **II. METHODOLOGY**

# Registration

User can register as new user by registering essentials data shown on figure 1 in registering form. After that user can login as shown in figure 2.

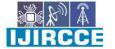

| e-ISSN: 2320-9801, p-ISSN: 2320-9798| <u>www.ijircce.com</u> | |Impact Factor: 8.165 |

|| Volume 10, Issue 5, May 2022 ||

DOI: 10.15680/IJIRCCE.2022.1005197

| First Name | Last Name    | Email    |
|------------|--------------|----------|
| Birthday   |              | Email    |
|            |              |          |
| Email      | Phone Number | Password |
|            |              | Password |
| Address    | Password     |          |
|            |              | Login    |
| Register   |              |          |
|            |              | New User |

Figure 1

Figure 2

# **Adding Product**

In product only and only admin can add product. Admin can add different product which admin wants to add in inventory as shown in figure

|                            | Add Product |  |
|----------------------------|-------------|--|
| Product_name               |             |  |
| Image                      |             |  |
| Choose File No file chosen |             |  |
| Price                      |             |  |
| Price                      |             |  |
| Description                |             |  |
| Description                |             |  |
| Quantity                   |             |  |
| Quantity                   |             |  |
|                            | ADD PRODUCT |  |
|                            |             |  |
|                            |             |  |

Figure 3

# View User

In view user, admin can view how many users are there and can delete user also as shown in figure 4.

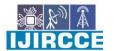

| e-ISSN: 2320-9801, p-ISSN: 2320-9798| <u>www.ijircce.com</u> | |Impact Factor: 8.165 |

Volume 10, Issue 5, May 2022

DOI: 10.15680/IJIRCCE.2022.1005197

| ID | First_Name | Last_Name | DOB        | Email                   | Address   | Contact | Delete |
|----|------------|-----------|------------|-------------------------|-----------|---------|--------|
| 2  | rutwik     | shetty    | 05/04/2007 | yk674616@gmail.com      | 000000000 | pune    | Delete |
| 3  | Meher      | tank      | 06/06/2022 | mehertank1911@gmail.com | 000000000 | pune    | Delete |
|    |            |           |            |                         |           |         |        |

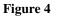

### **View Payment**

In View Payment, admin can check payment details which user has done as shown in figure 5. By clicking view in Payment Debt admin can see complete data of particular user's particular customer's payment history shown in figure 6.

| View     | Рау    | men   | ıt                                      |          |                    |                             |         |            |                |               |
|----------|--------|-------|-----------------------------------------|----------|--------------------|-----------------------------|---------|------------|----------------|---------------|
| « Back   | « Log  | out   |                                         |          |                    |                             |         |            |                |               |
| ld       | PName  | Price | Description                             | Quantity | User_Name          | Email                       | Contact | Address    | Payment_option | Payment_Debit |
| 1        | art    | 156   | nice image                              | 1        | Madhuri<br>karande | karandemadhuri109@gmail.com | pune    | 9685741236 | Bycash         | View          |
| 70874    | art    | 156   | nice image                              | 1        | Madhuri<br>karande | karandemadhuri109@gmail.com | pune    | 9685741236 | DebitCard      | View          |
| 70875    | mobile | 9000  | Light Blue, 4GB<br>RAM, 64GB<br>Storage | 1        | е                  | yk674616@gmail.com          | eee     | eee        | Bycash         | View          |
| 626492   | art    | 156   | nice image                              | 2        | eee                | yk674616@gmail.com          | pune    | eee        | DebitCard      | View          |
| 626493   | art    | 156   | nice image                              | 2        | eee                | yk674616@gmail.com          | pune    | eee        | Bycash         | View          |
| Figure 5 |        |       |                                         |          |                    |                             |         |            |                |               |
|          | « Back |       |                                         |          |                    |                             |         |            |                |               |

|       | « B   | ack   |          |                 |                             |                |                 |              |             |           |        |
|-------|-------|-------|----------|-----------------|-----------------------------|----------------|-----------------|--------------|-------------|-----------|--------|
| P_ID  | Pname | Price | Quantity | User_Name       | Email                       | Payment_Option | Holder_Name     | Acc_Number   | IFSCCode    | Bank Name | Branch |
| 70874 | art   | 156   | 1        | Madhuri karande | karandemadhuri109@gmail.com | DebitCard      | madhuri karande | 968574123654 | BKID0000729 | SBI       | Akurdi |
|       |       |       |          |                 | Fig                         | gure 6         |                 |              |             |           |        |

# **View Enquire**

In view Enquire, admin can check is there any customer having any queries and can solve that problem as shown in figure 7.

|                                                                           |                                                  | Delete |
|---------------------------------------------------------------------------|--------------------------------------------------|--------|
| 2 Meher Tank mehertank1911@gmail.com Product Equirey do you have DogeCoin | gmail.com Product Equirey do you have DogeCoin D | Delete |

Figure 7

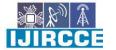

| e-ISSN: 2320-9801, p-ISSN: 2320-9798| <u>www.ijircce.com</u> | |Impact Factor: 8.165 |

|| Volume 10, Issue 5, May 2022 ||

| DOI: 10.15680/IJIRCCE.2022.1005197|

# **View product**

In view product, user or employer can use this to check product as shown in figure 8.

| View   | All Product |               |       |                                   |          |
|--------|-------------|---------------|-------|-----------------------------------|----------|
| « Back | t .         |               |       |                                   |          |
| PID    | productName | Product Image | Price | Description                       | Quantity |
| 1      | mobile      | View_Product  | 9000  | Light Blue, 4GB RAM, 64GB Storage | 4        |
| 2      | art         | View_Product  | 156   | nice image                        | 7        |
|        |             | -             |       |                                   |          |

Figure 8

# **Home Screen**

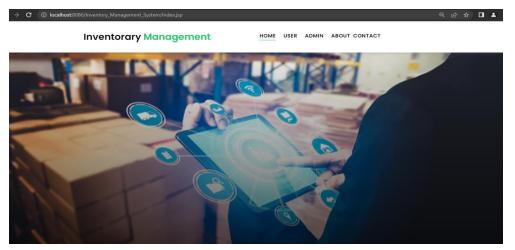

Figure 9: Customer

InventoraryManagement Welcome Product View\_User View\_Payment View\_Inquiry Logout

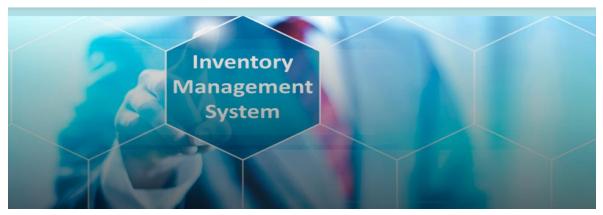

Figure 10: Admin

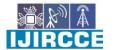

| e-ISSN: 2320-9801, p-ISSN: 2320-9798| www.ijircce.com | |Impact Factor: 8.165 |

|| Volume 10, Issue 5, May 2022 ||

| DOI: 10.15680/IJIRCCE.2022.1005197|

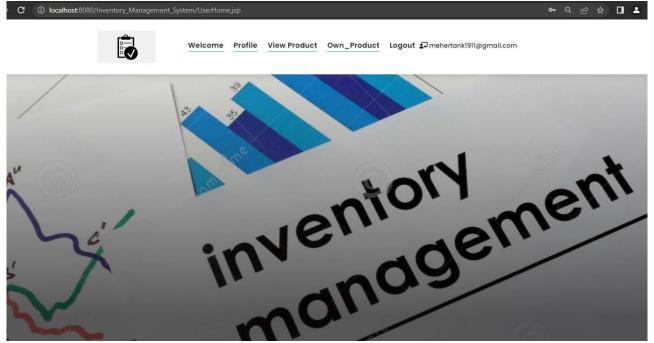

Figure 11:User

# **III.RESULTS AND DISCUSSION**

#### Software technologies used

- 1. Eclipse
- 2. MySQL
- 3. Chrome Browser

#### Features

- 1. Free to use
- 2. 24x7 available for users
- 3. Digital platform

#### Advantages

- 1. Easy to use for everyone.
- 2. Cross platform website, so it will work on laptop and smartphone.
- 3. Provides platform for entrepreneur where they can get knowledge and experience.

#### **IV.CONCLUSION**

We have successfully developed "IMS" (a free Inventory Management website). The aim of our website is to provide a free digital platform for entrepreneur. IMS provides various functionality to its entrepreneur like they can check product and customers quires. After deployment of the project IMS, we believe that our website will help many entrepreneur to carry on their daily inventory records.

# ACKNOWLEDGEMENTS

It is great pleasure for me to acknowledge the assistance and contribution of number of individuals who helped me in developing "IMS (Inventory Management System)". First and foremost, I wish to record my gratitude and thanks to Mr. Pratik S Chopade (Project Coordinator) for his enthusiastic guidance and help in successful completion of Project work. I express my thanks to Prof. Mrs. S. S. Gaikwad (Principal), Mr. P.S. Chopade (Head of Computer Department) and Mrs. N. J. Mahale (Guide) for their valuable guidance. I am also thankful to Mr. Jaya Shetty and Mr. Girish Tank

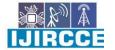

| e-ISSN: 2320-9801, p-ISSN: 2320-9798| www.ijircce.com | |Impact Factor: 8.165 |

|| Volume 10, Issue 5, May 2022 ||

# | DOI: 10.15680/IJIRCCE.2022.1005197|

and other teachers and non-teaching staff of Computer Engineering Department and Library for their co-operation and help.

# REFERENCES

#### LINK:

- https://www.camcode.com
- https://www.bigcommerce.com
- https://dynamics.microsoft.com

#### **RESEARCH PAPER LINK:**

- https://www.veeqo.com/wp-content/uploads/pdf/inventory management/inventorymanagement-pdf.pdf
  https://www.academia.edu/7441364/A\_STUDY\_ON\_INVENTORY\_MANAGE
  MENT\_WITH\_REFERENCE\_TO\_LEADING\_AUTOMOBILE\_INDUSTRY
- http://www.osou.ac.in/eresources/DIM-06-BLOCK-03.pdf

#### BOOKS:

- Inventory Best Practices by Steven M. Bragg.
- Inventory Accuracy: People, Processes, & Technology by David J. Piaseck.
- Amazon Web Services in Action 2nd Edition by Michael Wittig and Andreas Wittig

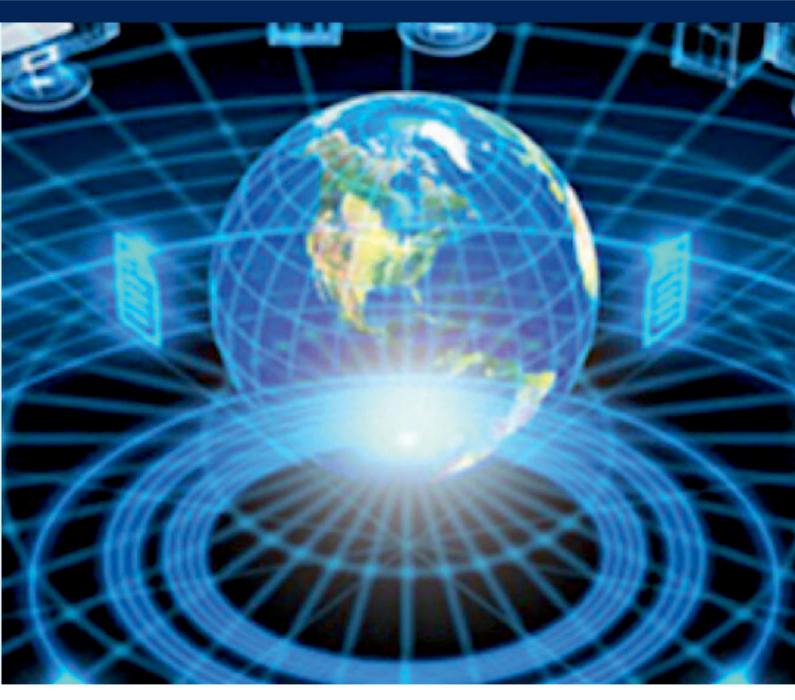

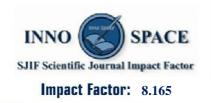

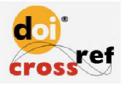

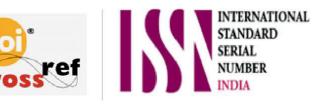

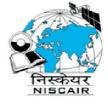

# **INTERNATIONAL JOURNAL OF INNOVATIVE RESEARCH**

IN COMPUTER & COMMUNICATION ENGINEERING

🚺 9940 572 462 应 6381 907 438 🖂 ijircce@gmail.com

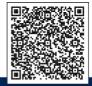

www.ijircce.com